### KOMUNIKACIJSKI PROTOKOLI IN **OMREŽNA VARNOST**

Priklop in zagon naprave

### **VSEBINA**

- **× zagon računalnika**
- **× zagon preko omrežja bootp**
- **× priklop na omrežje**

## ZAGON RAČUNALNIKA

**\* CPE ob priklopu na napajanje nastavi vrednost** PŠ (programskega števca) na točno določeno vrednost

> × izziv: na katero vrednost se nastavi pri intel procesorju? Na katero pri powerpc? Na katero pri arm?

**\* za tem začne izvajati ukaze** 

+ običajno delovanje

**\* pomembno: kaj se nahaja v pomnilniku na** mestu, kjer prične z delom CPE

### BIOS

- **× Basic I/O System firmware**
- **× Sestoji iz dveh sklopov:** 
	- + koda, ki se prične izvajati ob zagonu
	- + gonilniki za V/I enote
	- + koda izkoristi gonilnike za dostop do zunanjih enot (trdi ali mehki disk, CD, ...) in z njih naloži (poseben) program, ki mu rečemo operacijski sistem
	- + s tem je strojna oprema "obuta" ima škornje, boot

### OPERACIJSKI SISTEM – KLASIČNO

- **\* operacijski sistem (OS) je vmesnik med** uporabniškimi programi in strojno opremo ter skrbi za upravljanje z viri (V/I enote, datoteke, procesorski čas, ...)
- Ò prvotno je OS izkoriščal za delo z V/I enotami gonilnike iz BIOS
- Ò slednji so imeli dve pomanjkljivosti: i) niso bili ,,prijazni"; ii) niso bili učinkoviti
- **\* OS je pričel uporabljati svoje gonilnike**

### NALAGANJE OS - SODOBNO

- \* BIOS v resnici naloži nek program, ki ga nato prične izvajati
- **\* najde ga na prvem bloku V/I enote master boot** record, MBR
- \* naloženi program ni nujno, da je OS, ampak lahko naloži naslednji (ali enega od naslednjih) program, ki je šele OS
	- + možnost nalaganja enega od večih OS
		- x izziv: kako se imenuje ta novi program? poiščite vsaj dva njegova primera.

## NALAGANJE PROGRAMA - DRUGAČE

- \* BIOS v resnici i) naloži nek program, ki ga ii) nato prične izvajati.
- \* Kaj, če bi BIOS naložil program namesto z diska, s strežnika na omrežju (zamenjava i) vendar ohranimo drugi del).
- \* Potrebujemo definicijo načina pogovora našega računalnika s strežnikom - potrebujemo protokol.
- \* Kaj, če naenkrat pomnilnik ni več omejitev? + UEFI, Unified Extensible Firmware Interface (199x)

## NALAGANJE PROGRAMA Z OMREŽJA

### **x** Prednosti:

- <sup>É</sup> ne potrebujemo diska na računalniku
- <sup>É</sup> OS preprosto zamenjamo za vse računalnike, saj ga zamenjamo samo na strežniku
- **x Slabosti:** 
	- + ranljivost
	- + počasnost
	- É varnost?

## **VSE JE V ŠTEVILKAH**

- \* www.fri.uni-lj.si = 212.235.188.25
- **\* Storitev DNS preslikuje med črkovnim nizom in** številko.
	- + namesto DNS storitve lahko uporabimo preslikovalno tabelo v datoteki / etc/hosts
- **\* Kako najdemo strežnik DNS storitve?**
- \* Kako strežnik DNS storitve najde druge strežnike DNS?
	- + poznati mora njihove IP naslove
	- + datoteka /etc/namedb/named.root

## **VSE JE V ŠTEVILKAH**

- **× DNS storitev uporablja vrata številka 53.**
- \* Nimamo storitve, ki bi preslikovala med imenom DNS in 53
	- + imamo preslikovalno tabelo v datoteki /etc/services
		- × izziv: kako se v resnici imenuje DNS storitev v omenjeni tabeli?

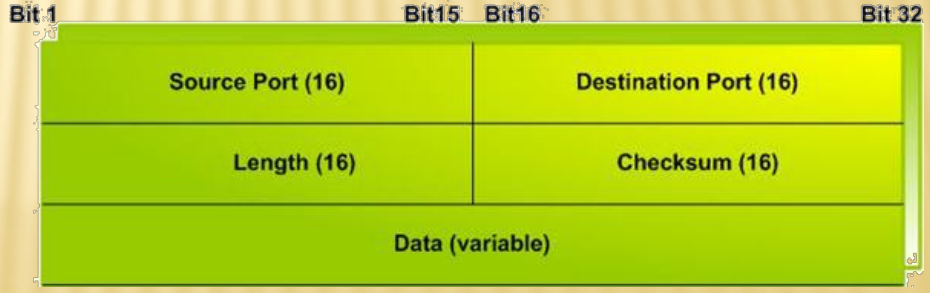

```
#
# Network services, Internet style
#
# Note that it is presently the policy of IANA to assign a single well-known
# port number for both TCP and UDP; hence, most entries here have two entries
# even if the protocol doesn't support UDP operations.
#
# The latest IANA port assignments can be gotten from
#
# http://www.iana.org/assignments/port-numbers
#
# The Well Known Ports are those from 0 through 1023.
# The Registered Ports are those from 1024 through 49151
# The Dynamic and/or Private Ports are those from 49152 through 65535
#
# $FreeBSD: src/etc/services,v 1.89 2002/12/17 23:59:10 eric Exp $
# From: @(#)services 5.8 (Berkeley) 5/9/91
#
# WELL KNOWN PORT NUMBERS
#
rtmp 1/ddp #Routing Table Maintenance Protocol
tcpmux 1/udp # TCP Port Service Multiplexer
tcpmux 1/tcp # TCP Port Service Multiplexer
# Mark Lottor <MKL@nisc.sri.com>
nbp 2/ddp #Name Binding Protocol
compressnet 2/udp # Management Utility
compressnet 2/tcp # Management Utility
                                                   ...
ftp-data 20/udp # File Transfer [Default Data]
ftp-data 20/tcp # File Transfer [Default Data]
ftp 21/udp # File Transfer [Control]
ftp 21/tcp # File Transfer [Control]
ssh 22/udp # SSH Remote Login Protocol
ssh 22/tcp # SSH Remote Login Protocol
telnet 23/udp # Telnet
telnet 23/tcp # Telnet
smtp 25/udp # Simple Mail Transfer
smtp 25/tcp # Simple Mail Transfer
```
**...** 11

# VSE JE V ŠTEVILKAH

- **Source IP Address \* DNS protokol uporablja UDP pakete.**
- **\* V glavi paketa označimo, da gre za UDP paket s** številko 17.
- **\* Nimamo storitve, ki bi preslikovala med** imenom UDP in 17
	- <sup>É</sup> imamo preslikovalno tabelo v datoteki /etc/protocols
		- Ð izziv: kateri protokol ima številko 50 in za kaj se uporablja? Kakšni so formati vseh treh etc datotek?

16 Bits

Flags

**Type of Service** 

Protocol

4 Bits 8 Bits

**IHL** 

Identification

Version

**Time to Live** 

24 Bits

**Total Length** 

**Header Checksum** 

**Fragment Offset** 

## IN OD KJE PRIDEJO ŠTEVILKE

- **\* svetovni dogovor o številkah**
- **\* številke hrani in oglaša IANA The Internet** Assigned Numbers Authority, www.iana.org
	- + korenski DNS strežniki:
		- www.iana.org/domains/root/db/arpa.html
	- + vrata: www.iana.org/assignments/port-numbers
		- x izziv: napišite program, ki tvori samodejno datoteko services iz podatkov na IANA strežniku
	- + protokoli: www.iana.org/protocols/
		- × izziv: kakšni podatki so na www.iana.org/domains/root/db/si.html?

## NALAGANJE OS Z OMREŽJA

- **\* ob zagonu računalnik lahko ali pa ne pozna** nekaterih svojih podatkov:
	- É ime
	- + IP naslov
	- $+$  ...
- <sup>Ò</sup> vsekakor mora znati govoriti protokol, ki bo omogočal nalaganje OS
	- É podobno, kot mora poznati način branja podatkov z diska – gonilnik
	- É rokovalnik protokola, ki mora biti jedrnat

## NALAGANJE OS Z OMREŽJA – KORAKI

**\* Za uspešno nalaganje mora računalnik:** 

- 1. znati poiskati strežnik, s katerega bo naložil OS
- 2. znati se nastaviti, kot bo svetoval/zahteval strežnik
- 3. prenesti OS k sebi
- 4. namestiti OS in ga zagnati
- Zadnji korak je enak kot pri nalaganju z diska
- **\* Načrtovalska odločitev: koraka 1. in 2. v enem** protokolu (bootp) in korak 3. v drugem protokolu (npr. tftp)

### PROTOKOL BOOT

- **\* definiran v RFC 951, BOOTSTRAP PROTOCOL** (BOOTP)
	- × *obvezno: poiščite ga na spletu ter ga preberite – literatura!*
	- × izziv: poiščite še ostale RFC dokumente, ki se ukvarjajo z bootp ter preverite, kaj piše v njih.
- **\* koračni pogovor med odjemalcem in** strežnikom: odjemalec vpraša in strežnik odgovori
- lahko je hkrati prisotnih več strežnikov in lahko hkrati več odjemalcev želi naložiti OS

### BOOTP – NEKAJ PODROBNOSTI

- **\* Odjemalec na začetku ne pozna IP naslova** strežnika, zato razpošlje (*broadcast*) na 2. plasti na lokalni mreži željo po nalaganju OS
- **\* Strežnik dodeli odjemalcu IP naslov (ali pa ne) ter** mu sporoči, kje se nahaja odjemalčev OS

É ni nujno, da na lokalni mreži

- **\* bootp je aplikacija, ki na prenosni plasti uporablja** nepovezavni način – UDP protokol
- **\* Tukaj se pogovor zaključi**

<sup>Ð</sup> Izziv: kako je z varnostjo in trojanskimi konji? Preverite RCPje.

### <u> BOOTP – OBLIKA PAKETA</u>

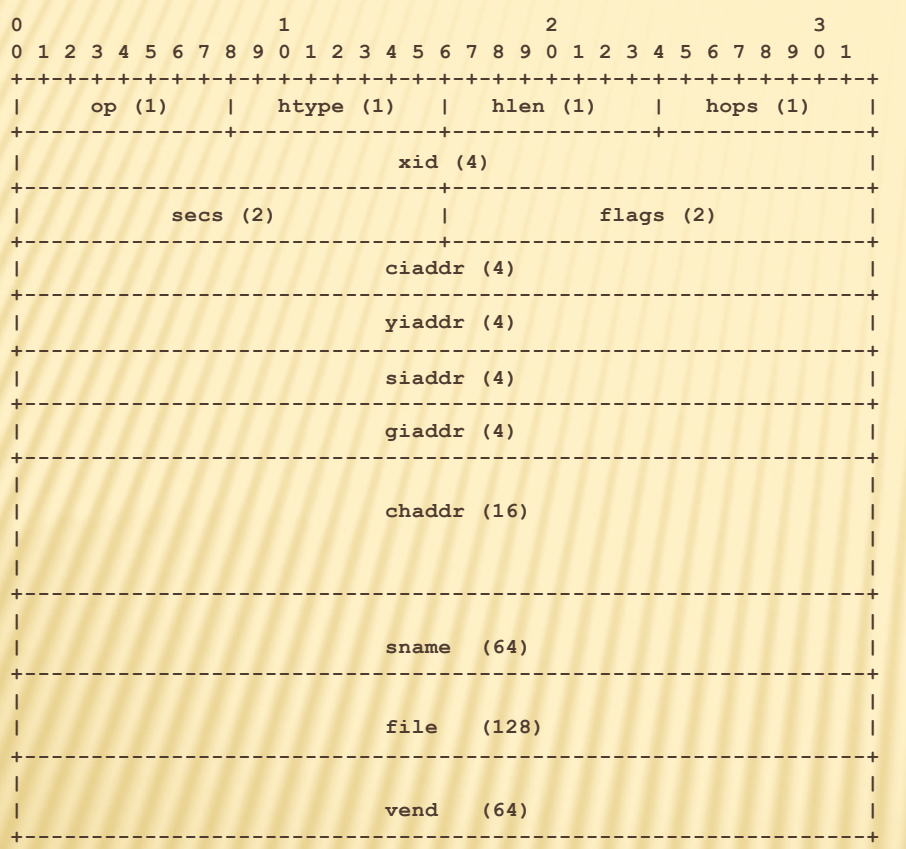

- op: zahteva ali odgovor
- htype: vrsta medija
- hlen: dolžina naslova
- chaddr: odjemalčev naslov plasti 2
- hops: število skokov
- xid: id zahteve
- secs: koliko časa je minilo od prvega pošiljanja
- flags: zastavice samo razpošiljanje ali ne

### **BOOTP - OBLIKA PAKETA**

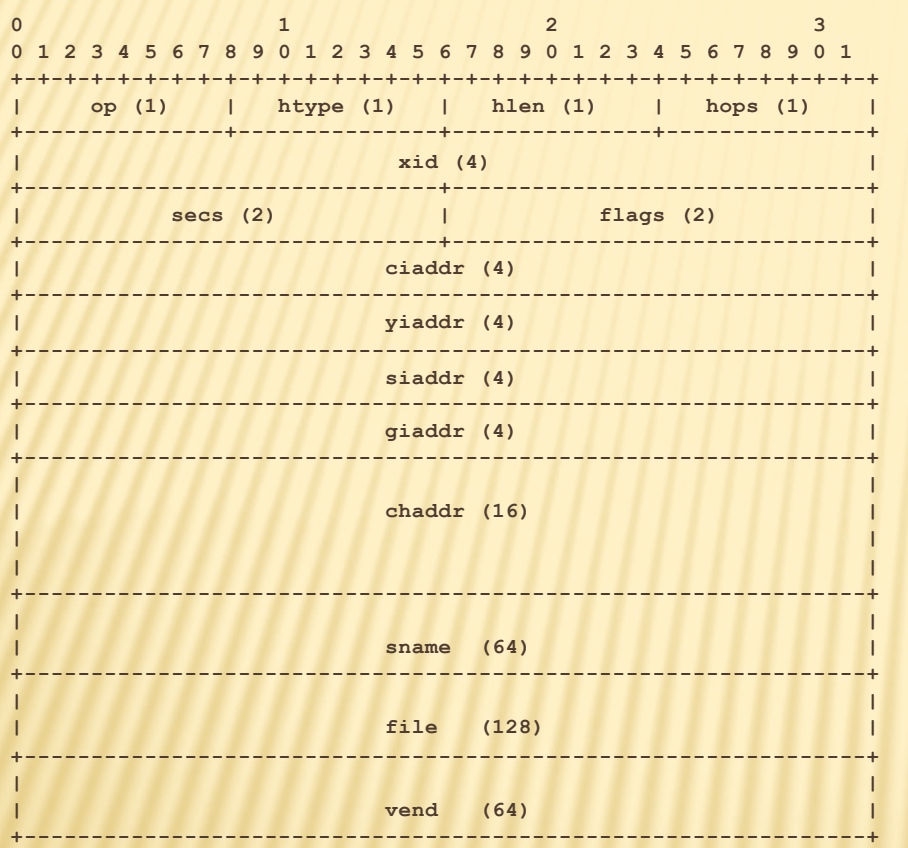

- ciaddr: odjemalčev naslov
- yiaddr: nastavljen naslov
- siaddr: strežnikov naslov
- giaddr: naslov prehoda
- sname: ime strežnika z **OS**
- file: datoteka z OS
- vend: možne razširitve
	- izziv: zajemite oba paketa na mreži ter ju komentirajte

### PROGRAMSKA OPREMA

- **x na FreeBSD: bootpd** in bootpgw
- **\* konfiguracija v** /etc/bootptab
	- izziv: poiščite priročnik ter samo nastavite datoteko ter poženite strežnik in prehodni strežnik.

```
client.test.net:\
        :ht=ether:\
        :ha=CCCCCCCCCCCC:\
        :sm=255.255.255.0:\
        :lg=192.168.1.5:\
        :ip=192.168.1.10:\
        :hn:\
        :bf=[/tftpboot/]OS:\
        :bs=auto:\
        :rp=/export/client/root/:\
        :vm=auto:
```
- **:vm=rfc1048:**
- izziv: zgornji zapis uporablja posebno obliko zapisa podatkov – format. Ali se še kje uporablja? Kako je točno definirana? Kako izgleda vmesnik v C-ju za branje? Je zgornji zapis brez napak?

### PROTOKOL TFTP

- <sup>Ò</sup> definiran v RFC 1350, The TFTP Protocol (*Trivial File Transfer Protocol*)
	- <sup>×</sup> *obvezno: poiščite ga na spletu ter ga preberite – literatura!*
	- <sup>×</sup> izziv: poiščite še ostale RFC dokumente, ki se ukvarjajo s tftp ter preverite, kaj piše v njih.
- <sup>Ò</sup> zelo poenostavljena funkcionalnost ftp protokola ohranjena predvsem možnost prenosa podatkov
- **\*** ni izpisa imenika, avtentikacije in kriptiranja, dovoljuje zelo velike pakete, ne more naložiti datoteke večje od 1 TB
	- <sup>Ð</sup> izziv: kaj je to sindrom čarovnikovega pomočnika (SAS)? Kje in kako to zadeva tftp?

### TFTP – NEKAJ PODROBNOSTI

**\* Odjemalec na začetku pozna IP naslov** strežnika, saj ga dobi preko bootp protokola **\* tftp je aplikacija, ki na prenosni plasti uporablja** nepovezavni način – UDP protokol

> $\times$  Izziv: tako bootp kot tftp uporabljata UDP protokol – zakaj?

### TFTP – PRIMER POGOVORA OB BRANJU

- 1. odjemalec pošlje zahtevo po branju (RRQ)
- 2. strežnik odgovori z DATA paketom in podatki, ki jih je zahteval odjemalec; poslani so z novih vrat in vsa komunikacija z odjemalcem mora odslej potekati preko teh vrat (NAT prehod?)
- 3. na vsak paket podatkov odjemalec odgovori z ACK paketom, nakar strežnik pošlje naslednji paket (prejšnja točka) – če potrditve ni v določenem času, strežnik ponovno pošlje paket
- 4. posebnost je zadnji paket, ki je manjši od največje dovoljene velikosti

### TFTP – OBLIKA PAKETA

#### **RRQ, WRQ:**

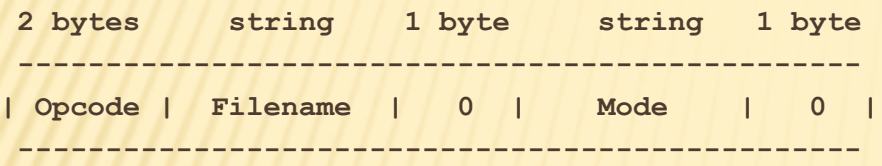

#### **DATA:**

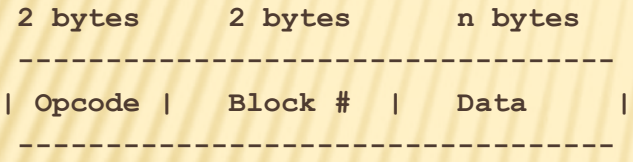

#### **ACK:**

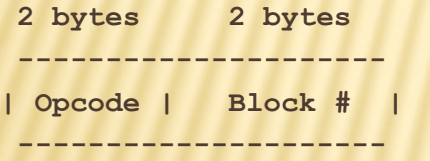

- Opcode: zahteva
- Filename 0: ime datoteke
- Mode 0: oblika zapisa podatkov
- Block #: številčenje poslanih paketov
	- izziv: zajemite pakete na mreži ter jih komentirajte

### PROGRAMSKA OPREMA

- **x na FreeBSD: tftpd**
- **\* ni konfiguracijske datoteke**
- \* datoteke, ki jih streže so v imeniku /tftpboot
- Ò primer celovite komunikacije nalaganja OS na *www.eventhelix.com/RealtimeMantra/Networ king/Bootp.pdf*
	- izziv: poiščite priročnik ter namestite ftpt strežnik s poljubnimi datotekami. tftp ne dovoli v imenu datoteke nizov oblike ,,../" ali ,,/../" - čemu?

## PRIKLOP NA OMREŽJE

- **\* Nekateri računalniki imajo svoj disk in si sami** naložijo OS, vendar se želijo priključiti v omrežje:
	- + stalna IP številka deluje samo pri stacionarnih računalnikih
	- É mobilni računalniki potrebujejo vsakič drugo številko
	- É ponudniki želijo poslužiti več strank, kot imajo IP naslovov
- **\* Protokol bootp v prvem koraku odjemalcu pošlje** tudi podatke za nastavitev IP naslova in nastavitev IP naslova prehoda
	- + ideja!! uporabimo bootp protokol

### **BOOTP PROTOKOL ZA PRIKLOP NA OMREŽJE**

- **× Ideja ni slaba, le težave:** 
	- + poleg IP naslova, potrebujemo še naslov prehoda, naslov DNS strežnika, naslov vmesnega (proxy) strežnika, ...
- **\* Uporabimo / spremenimo namen polja vend v** bootp protokolu

## RAZŠIRITVE VEND

- definirane v RFC 1497, BOOTP Vendor Information Extensions
	- <sup>×</sup> *obvezno: poiščite ga na spletu ter ga preberite – literatura!*
	- <sup>×</sup> izziv: poiščite še ostale RFC dokumente, ki se ukvarjajo s to vsebino ter preverite, kaj piše v njih.
- <sup>Ò</sup> prva vrednost je ,,čarobni piškot'' (*magic cookie*) z vrednostjo 99.130.83.99
- dve vrsti polj (po dolžini):
	- + stalna: zlog 1: značka [podatki]
		- Ð Subnet Mask Field (značka: 1, podatki: 4 zlogi): 1.255.255.255.0
	- É spremenljiva: zlog 1: značka, zlog 2: dolžina podatkov, ostali zlogi: podatki
		- Ð Gateway Field (značka: 3, podatki: N/4 naslovov): 3.4.1.2.3.4
- značke 128-254: lokalne razširitve
	- izziv: uporabite bootp in dodajte svojo lastno razširitev.

### PROTOKOL DHCP

- **\* obstajata različici za IPv4 in IPv6, najprej IPv4**
- **\* definiran v RFC 2131, Dynamic Host** Configuration Protocol
	- × *obvezno: poiščite ga na spletu ter ga preberite – literatura!*
	- × izziv: poiščite še ostale RFC dokumente, ki se ukvarjajo z DHCP ter preverite, kaj piše v njih.
- **\* dejansko razširitev bootp protokola** 
	- <sup>É</sup> preimenovanje *vend* polja v *options* in njegovo podaljšanje – RFC 2132, *DHCP Options and BOOTP Vendor Extension*

### DHCP – NEKAJ PODROBNOSTI

- **\* Odjemalec na začetku ne pozna IP naslova** strežnika
- **\* DHCP je aplikacija, ki na prenosni plasti** uporablja nepovezavni način – UDP protokol

Ð Izziv: kako je z varnostjo pri DHCP protokolu? Če se da, naredite napad na odjemalca

### DHCP – JEDRO PROTOKOLA

- osnovna ideja: odjemalec dobi na uporabo IP naslov za določen čas
- **x** možne zahteve:
	- + DHCPDISCOVER: iskanje strežnika
	- + DHCPOFFER: ponudba odjemalcu
	- <sup>É</sup> DHCPREQUEST: odjemalec potrjuje prejete nastavitve; tudi želja po podaljšanju sposoje IP naslova
	- + DHCPACK, DHCPNAK: strežnikova potrditev/zanikanje odjemalcu
	- <sup>É</sup> DHCPDECLINE: odjemalec strežniku, da je IP naslov že v uporabi
	- + DHCPRELEASE: odjemalec vrača naslov pred potekom
	- <sup>É</sup> DHCPINFORM: odjemalec želi samo ostale podatke, naslov že ima
- Ò posebna značka v *options*: *DHCP message type*
	- izziv: kakšno vrednost ima ta značka?

## DHCP – ŽIVLJENJSKI CIKEL

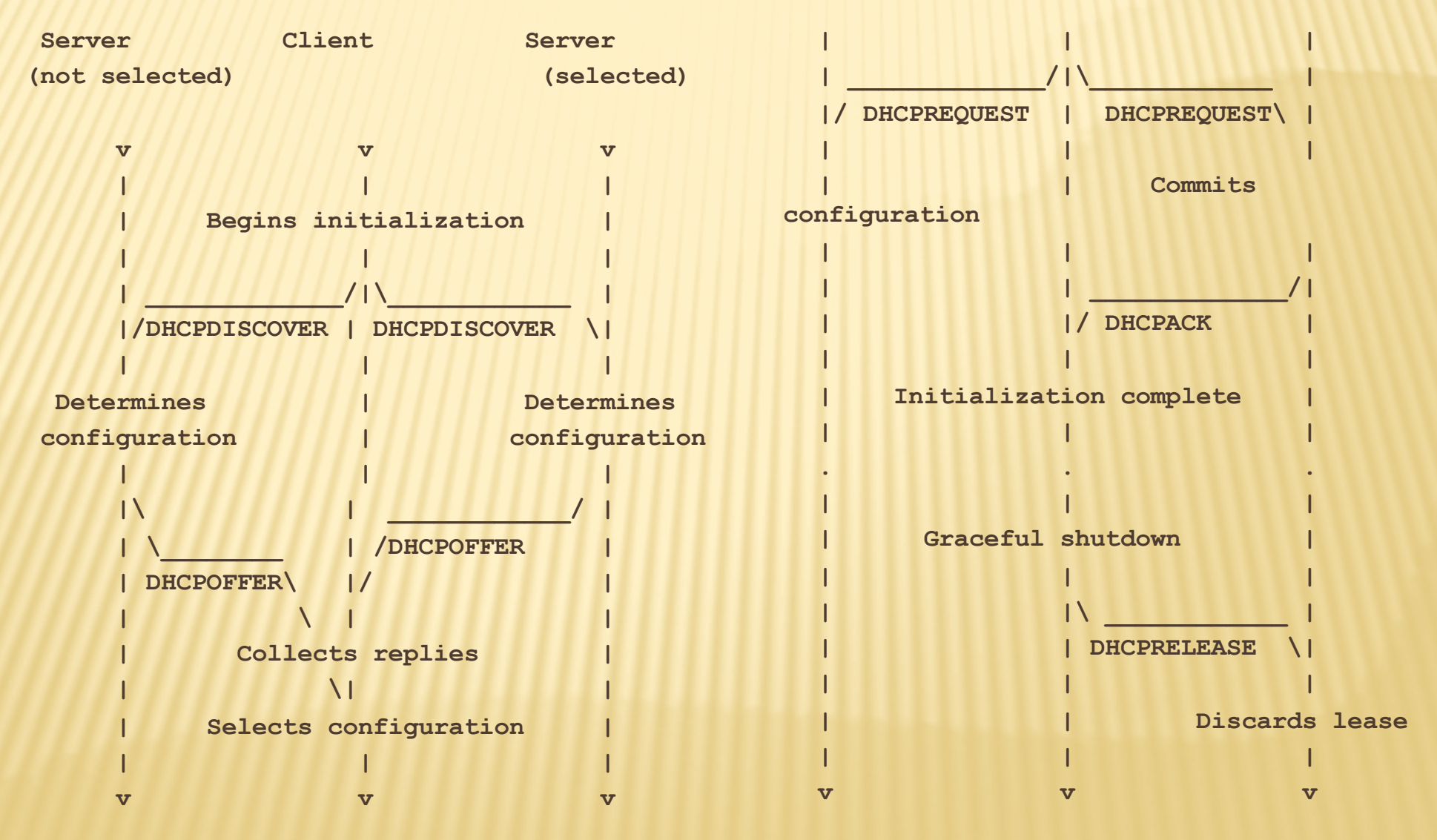

### DHCP NEVARNOSTI

- **\* DHCP ne predvideva avtentikacije**
- **\* možni napadi:** 
	- <sup>É</sup> neavtorizirani strežniki posredujejo napačno informacijo
	- <sup>É</sup> neavtorizirani odjemalci pridobijo dostop do virov, do katerih bi ne smeli
	- <sup>É</sup> izpraznenje virov s strani neavtoriziranih odjemalcev
		- Ð izziv: izvedite vsaj enega od zgornjih napadov. O čem govori RFC 3118 in kako deluje?

### PROGRAMSKA OPREMA

- **\* na FreeBSD odjemalec** *dhclient* s konfiguracijsko datoteko /etc/dhclient.conf
- **x** glej: www.freebsd.org/doc/h andbook/networkdhcp.html
	- izziv: skonfigurirajte odjemalca in ga poženite. Kaj pravzaprav pomeni desna konfiguracija?

send host-name "andare.fugue.com"; **send dhcp-client-identifier 1:0:a0:24:ab:fb:9c; send dhcp-lease-time 3600; supersede domain-name "fugue.com home.vix.com"; prepend domain-name-servers 127.0.0.1; request subnet-mask, broadcast-address, time-offset, routers, domain-name, domain-name-servers, host-name; require subnet-mask, domain-name-servers; timeout 60; retry 60; reboot 10; select-timeout 5; initial-interval 2; script "/etc/dhclient-script"; media "-link0 -link1 -link2", "link0 link1"; reject 192.33.137.209;**

```
alias {
 interface "ep0";
 fixed-address 192.5.5.213;
 option subnet-mask 255.255.255.255;
}
```

```
lease {
 interface "ep0";
 fixed-address 192.33.137.200;
 medium "link0 link1";
 option host-name "andare.swiftmedia.com";
 option subnet-mask 255.255.255.0;
 option broadcast-address 192.33.137.255;
 option routers 192.33.137.250;
 option domain-name-servers 127.0.0.1;
 renew 2 2000/1/12 00:00:01;
 rebind 2 2000/1/12 00:00:01;
 expire 2 2000/1/12 00:00:01;
```
**}**

### PROGRAMSKA OPREMA

**\* na FreeBSD strežnik** *net/isc-dhcp31 server* s konfiguracijsko datoteko /usr/local/etc/dhcpd. conf

> izziv: skonfigurirajte strežnik in ga poženite. Kaj počne program dhcp\_probe – namestite ga in ga poženite.

**option domain-name "example.com"; option domain-name-servers 192.168.4.100; option subnet-mask 255.255.255.0;**

**default-lease-time 3600; max-lease-time 86400; ddns-update-style none;**

**subnet 192.168.4.0 netmask 255.255.255.0 { range 192.168.4.129 192.168.4.254; option routers 192.168.4.1; }**

```
host mailhost {
  hardware ethernet 02:03:04:05:06:07;
  fixed-address mailhost.example.com;
}
```
### PROTOKOL DHCPV6

- <sup>Ò</sup> definiran v RFC 3315, *Dynamic Host Configuration Protocol for IPv6 (DHCPv6)*
	- <sup>×</sup> *obvezno: poiščite ga na spletu ter ga preberite – literatura!*
	- <sup>×</sup> izziv: poiščite še ostale RFC dokumente, ki se ukvarjajo z DHCP ter preverite, kaj piše v njih.
- **\* povsem drugačen protokol za IPv6**
- **\* dva načina konfiguracije računalnika:** 
	- É brezstanjsko (*stateless*), kjer se računalnik lahko sam nastavi; in
	- É stanjsko (*statefull*), kjer računalnik nastavi s pomočju drugih enot

### DHCPV6 - NEKAJ PODROBNOSTI

- **× Odjemalec na začetku ne pozna IP naslova** strežnika
- \* DHCP je aplikacija, ki na prenosni plasti uporablja nepovezavni način - UDP protokol

### DHCPV6 – JEDRO PROTOKOLA

- Ò možne zahteve (*msg-type*):
	- + SOLICIT: prošnja za nastavitev
	- <sup>É</sup> ADVERTISE: oglašanje naslova
	- + REQUEST: zahteva za nastavitvene parametre
	- <sup>É</sup> CONFIRM: preverjanje, ali je naslov, ki ga je dobil odjemalec, še vedno v redu
	- <sup>É</sup> RENEW: zahteva za obnovitev
	- <sup>É</sup> REBIND: zahteva za ohranitev
	- + REPLY: odgovor odjemalcu
	- + RELEASE: sprostitev naslova
	- + DECLINE: zavrnitev dodeljenega naslova
	- <sup>É</sup> RECONFIGURE: strežnik odjemalcu sporoča, naj obnovi nastavitve
	- + INFORMATION-REQUEST: zahteva za nastavitve brez IP naslova
	- + RELAY-FORW: prepošiljanje
	- + RELAY-REPL: potrdilo prepošiljatelju, ki vsebuje odgovor odjemalcu
		- izziv: kako deluje prepošiljanje zahtev?

## DHCPV6 – OBLIKA SPOROČIL

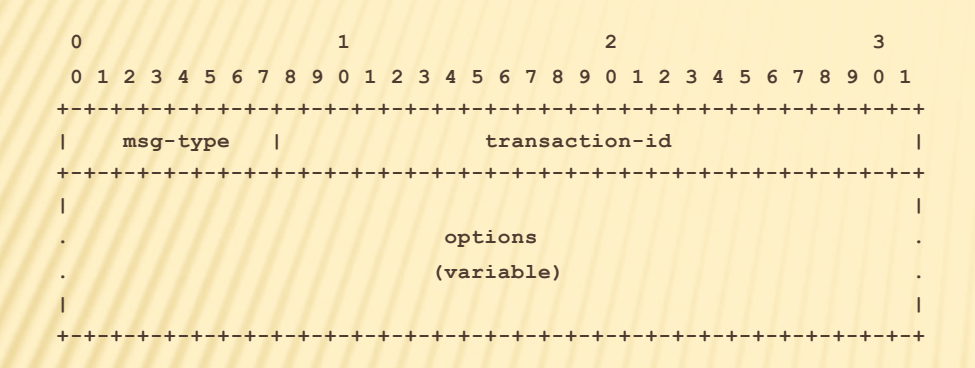

#### običajno sporočilo

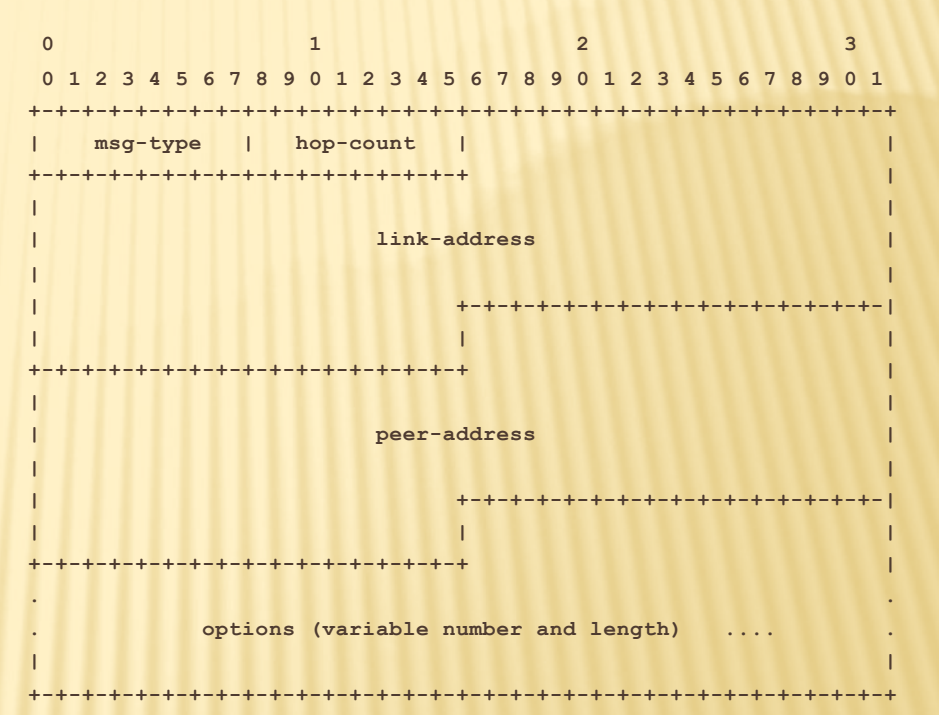

Ò izziv: kakšne možnosti (*options*) obstajajo? Kam so šla polja iz IPv4? Kaj je to DUID?

preposlano sporočilo

### PROGRAMSKA OPREMA

**\* na FreeBSD odjemalec,** strežnik in prepošiljatelj *dhcp6* s konfiguracijsko datoteko /usr/local/etc/dhcp6{c, s}.conf

option domain-name-servers 2001:db8::35; interface fxp0 { address-pool pool1 3600; }; pool pool1 { range 2001:db8:1:2::1000 to 2001:db8:1:2::2000 ; };

izziv: skonfigurirajte odjemalca in ga poženite. Kaj pravzaprav pomeni desna konfiguracija?

nastavitvena datoteka strežnika

## ZAKLJUČEK

- **\* ogledali smo si, kako se lahko računalnik obuje** z mreže in
- **\* kako se lahko priklopi na omrežje**
- **\* Naslednjič: upravljanje z omrežji**